# Introduction to **a** slack

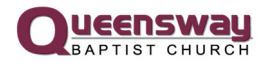

## **Slack is a group texting app that separates conversations into "channels"**

Group texting is common on apps like iMessage, Facebook Messenger, What's App, and Snapchat. Slack has features that make it ideal for hosting discussions at QBC.

# **Accessing Slack**

#### There are 3 options to access slack:

- 1. Smartphone app  $\bullet$  App Store  $\bullet$  Google Play
- 2. Website (http://queensway.slack.com)
- 3. Computer program (http://slack.com/downloads)

To sign up for an account you need an invitation. You will receive an invitation email with subject header "*Ryan Marthinsen has invited you to join a Slack workspace."* If you have not received it, contact Pastor Ryan.

## **Channels**

### Conversations are divided into channels

You can have a different channel for different kinds of conversations. Your small groups can each have a channel. Your ministry teams can have a channel. Channels can be created by anyone at any time.

View your channels by clicking the menu in the top left.

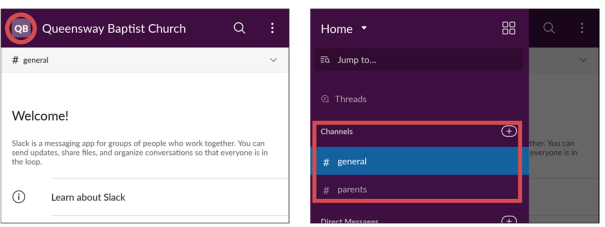

Everyone is part of the #general channel. You may also be added to other channels for other conversations (e.g., #parents in the example above is for discussion among parents to bring faith into the home).

## **Notifications**

## Customize your notifications to receive all, some, or no notifications

By default, slack will only notify you of new messages in a channel if you are mentioned with an '@' symbol. If you wish to be notified of all messages, you will need to change your notification settings.

You can either set your notifications globally (i.e., the same settings for all channels) or per channel (i.e., different notification settings for different channels).

#### **Setting Global Notification Settings**

Set your notifications globally by going into the app settings and searching for "notifications."

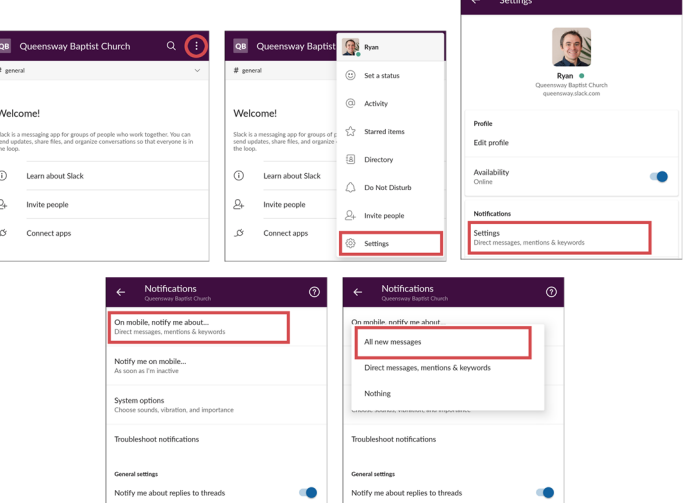

#### **Setting Channel Notifications**

Each channel has its own notification settings that can override the global settings. For instance, if your global notification settings are only set to direct messages only, you can still choose to receive all notifications on a particular channel.

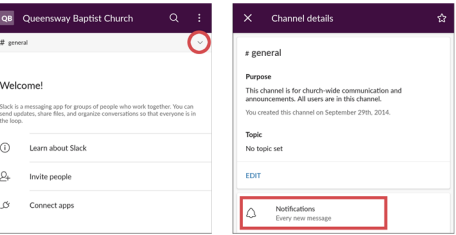